#### گام به گام تا رسیدن به یک شبکه ایدهال

# **[چگونه روتر بیسیم خود را تنظیم و بهینه سازی](https://www.shabakeh-mag.com/networking-technology/10151/%DA%86%DA%AF%D9%88%D9%86%D9%87-%D8%B1%D9%88%D8%AA%D8%B1-%D8%A8%DB%8C%E2%80%8C%D8%B3%DB%8C%D9%85-%D8%AE%D9%88%D8%AF-%D8%B1%D8%A7-%D8%AA%D9%86%D8%B8%DB%8C%D9%85-%D9%88-%D8%A8%D9%87%DB%8C%D9%86%D9%87-%D8%B3%D8%A7%D8%B2%DB%8C-%DA%A9%D9%86%DB%8C%D9%85-%D8%A8%D8%AE%D8%B4-%D8%A7%D9%88%D9%84) [کنیم \(بخش اول\)](https://www.shabakeh-mag.com/networking-technology/10151/%DA%86%DA%AF%D9%88%D9%86%D9%87-%D8%B1%D9%88%D8%AA%D8%B1-%D8%A8%DB%8C%E2%80%8C%D8%B3%DB%8C%D9%85-%D8%AE%D9%88%D8%AF-%D8%B1%D8%A7-%D8%AA%D9%86%D8%B8%DB%8C%D9%85-%D9%88-%D8%A8%D9%87%DB%8C%D9%86%D9%87-%D8%B3%D8%A7%D8%B2%DB%8C-%DA%A9%D9%86%DB%8C%D9%85-%D8%A8%D8%AE%D8%B4-%D8%A7%D9%88%D9%84)**

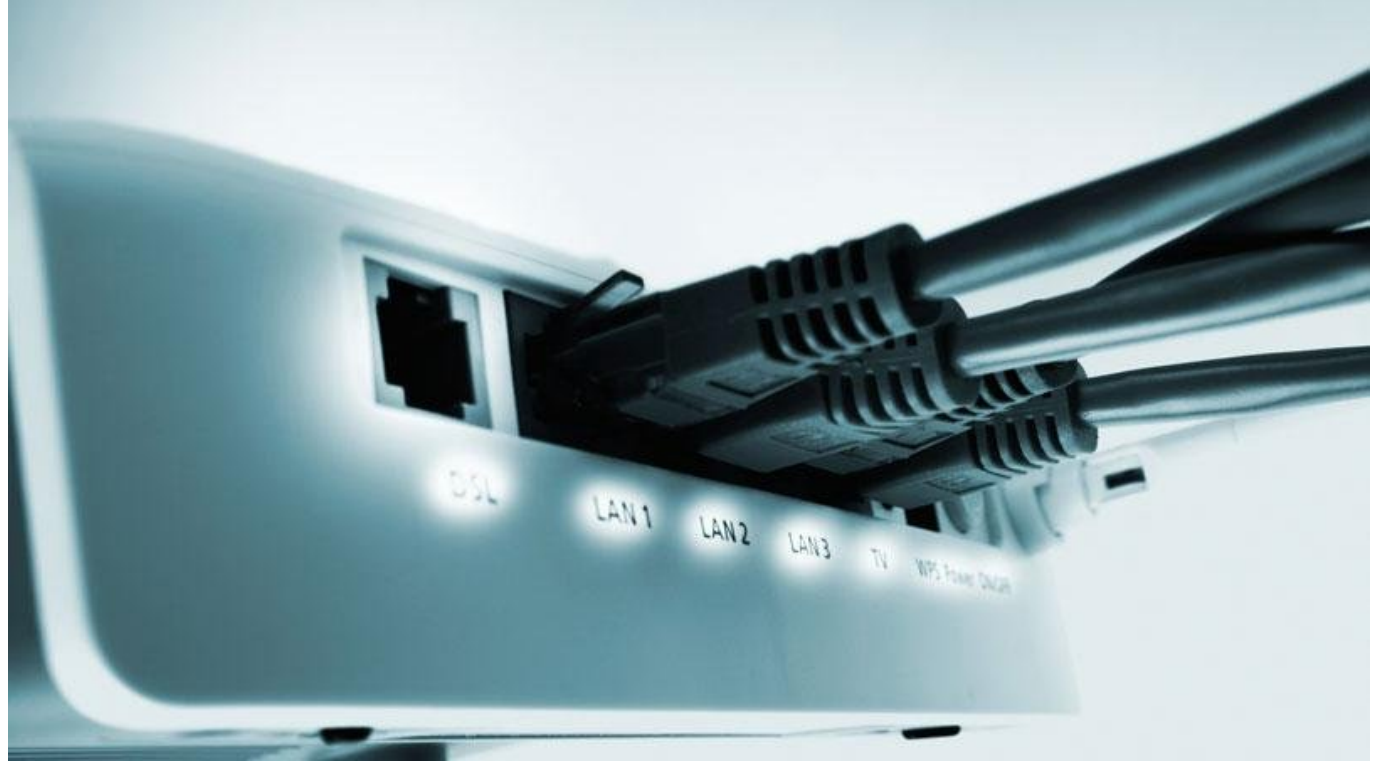

تنظیمات پایه و اولیه روی اغلب روترها در خود کارخانه انجام میشود تا کارها تا حد ممکن ساده گردد. اما حتی اگر متصل کرده و با به اگر شما همه چیز را به این باشید و شما کرده باشید و شما کرده به این معنا نیست کرد عملاموں و موقف موقف موم موا باید باید باید با همان موقف است که باید باشد. اگر میخواهید بهترین عملکرد بهترین عم شامه وای این مراحل کنید وای کنید وای مراحل مراحل مراحل مراحل مراحل این مراحل این دنبال کنید.

## **فراتر از تنظیمات پایه**

اگر تا به حال این کامپیوتر دارید باشید باشید که کامپیوتر جدید خریده باشید که مراحل راه از خان بیشتر کردن از خا آن می موردنش و موردنش موردنش و روزها در مورد میبردنش مورد مورد مورد مورد است. این مورد مورد است. این موردنش است راه ان اندازه یک شبکه اندازی امراضی از انجام از است، اما قرار از کار از کار مورد است، اما قرار این کار این کار نشدن تبدیل موجود. مودودهای مرود از گذشته و کردن مراحل مراحل مراحل مراحل مراحل مراحل مراحل از گذشته مراحل از گذ همومولی معمولی معمومات از کردهای مواطنهای موارد به خوبی برخی به اندازی به خوبی به اندازی شدهاند و در های مانه گذاریهای از نشانهای کاربران را برای کاربران را برای کاربران و کاربران میکنند. تنظیمات های میکنند و اتصا اولام ماه انجام ان اغلب روی ان کارها در انجام ان کارها و انجام میشود که ان کارها تا این کارها میشود کنندگان ساد  $\log$ lero  $\log$  (google ) oo google google maar aan aan oo google gaan aan oo google gaan aan (google an popola dola da popolada popolada andababaya da dagaada da yaqaan qaadaa qa wifi کاربری فوق العاده راحت را ارائه میکنند.

اما همه چیز را به این که شما هم به این کار و شما کرده به این متصل کرده باشید و شما کار هم بکند به این معنا نیس عملکرد و امنیت شبکه شما به همان خوبی است که باید باشد. مراحل ارائه شده در ادامه این مقاله که به

#### בום בוכום בוכומים בוכח בהבתחים הנהבות היו המהומחמים מהחים המהות המה היו המהומחים מהום המהות המהות היו המחום ב بیسیم خود را بهینه سازی کنید.

**مطلب پیشنهادی**

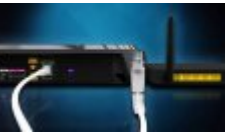

به جمع هکرهای کلاه سفید خوش آمدید!

**[چگونه رمزعبور وایفای را در ویندوز پیدا کنیم؟](https://www.shabakeh-mag.com/network-tricks/internet-tricks/4622/%DA%86%DA%AF%D9%88%D9%86%D9%87-%D8%B1%D9%85%D8%B2%D8%B9%D8%A8%D9%88%D8%B1-%D9%88%D8%A7%DB%8C%E2%80%8E%D9%81%D8%A7%DB%8C-%D8%B1%D8%A7-%D8%AF%D8%B1-%D9%88%DB%8C%D9%86%D8%AF%D9%88%D8%B2-%D9%BE%DB%8C%D8%AF%D8%A7-%DA%A9%D9%86%DB%8C%D9%85%D8%9F)**

# **یک روتر مناسب انتخاب کنید**

قاف شما روست میدهد، بنابراین انگیز میدهد، بنابراین تشکیل میدهد، بنابراین بهتر است قبل از تصمیم گیری در مورد خر کمی بیشتر تحقیق کنید. در موقف موقف مختلف مختلفی از مختلف از مختلف از مختلف از روترها معرفی شبکه است که با مقای میتوانید اطلاعات مفیدی کسب کرده و برای خرید آنهایی را که بیشتر مناسب کار شما است انتخاب کنید.

برای براسان باشان لانمان لزمان لازمان از اساس از مان از سال از جانوان از پارسان باشان از پارسان از پارسان از چند سال چند سال چند سال چند از عمره میگذرد برای تامین امن است و است تامین است تنها از استان است تنها از است تنها از است تنها از است تنها از<br>اینها از استان که در این استان که در این که در این که در این که در این استان که در این که در این که در این که صورت باید آن را تعویض کنید. WEP دیگر از امنیت کافی برخوردار نیست.

بعضی مودمات مودمات دهندگان به مودمات از خدمات معمولی معمولی مودم معمولی روترهای معمولی روتر اغلاب این مدلولات این تابلاتالیاتهای بازان با تابلاتهای تابلاتهای تابلاتهای به تابلاتهای بان تابلات از پیش تعریف شده آنها برای کاربران عادی دشوار است. بنابراین بهتر است به جای استفاده از آنها روتر مورد نظر خود را خریداری کنید.

## **آنلاین شوید**

حالا که روتر مناسب را انتخاب کردید باید آن را وصل کرده و به اینترنت متصل شويد. اگر خدمات دهنده این نشمان مودم به این شما در زمان مودم به این سازی این سازی این سازی این سازی است. با این این است. این این است کافی است این مراحل را دنبال كنيد:

- $\Box$ הרוח החחחה חחחה
- $\overline{a}$  and  $\overline{b}$  about the state of  $\overline{b}$
- י החרו החרום הום הוחרות WAN הן internet החרום החרום החרום החרום ה
	- and the control of the state theory of  $\sim$
	- حالا روتر خود را روشن کنید (یک یا دو دقیقه صبر کنید)
- $\cap$ רובות מה מה מהמה מהמחה מהחמה מהחה מהמה המחמה מהחמה מה מהחמה LAN מהמה המהמחמה מהחמה ה
	- کامپیوتر خود را روشن کنید

به طور پیش فرض اغلب روترهای مصرفی به شکلی تنظیم شدهاند تا از DHCP برای اختصاص دادن خودکار یک آدرس این به کامپیوتر مربوط استفاده کنده کنده کنده کنده کنده کنده کنده باشد باشد و خوبی باشد کنده باشد باشد باش باید آنلاین باشید.

اگر خدمات این این مودمات به دهنده این مودم یک مودم ها مودم این مودم از کمی وارد باشد و باشد. اول کمی شما با با باید روترها با دوباره را دوباره با دوباره موجود را دوباره را در حالت به روتر در حالت به روتر در حالت bridge عمل کند. حالت bridge به این معنا است که روتر قدیمی هیچ کاری با ترافیک شبکه انجام نمیدهد و تنها آن روتر به از برای به از این به روز به از این که منتقل میکند. بعدی از این که مورد اول را در وضعیت bridge

### הוחרת ההחחרו החחרו החחרו החחר החחרות החחרו היה החחרות החחרו הוחחרו המחח הוח החחרות החחרו החחר.

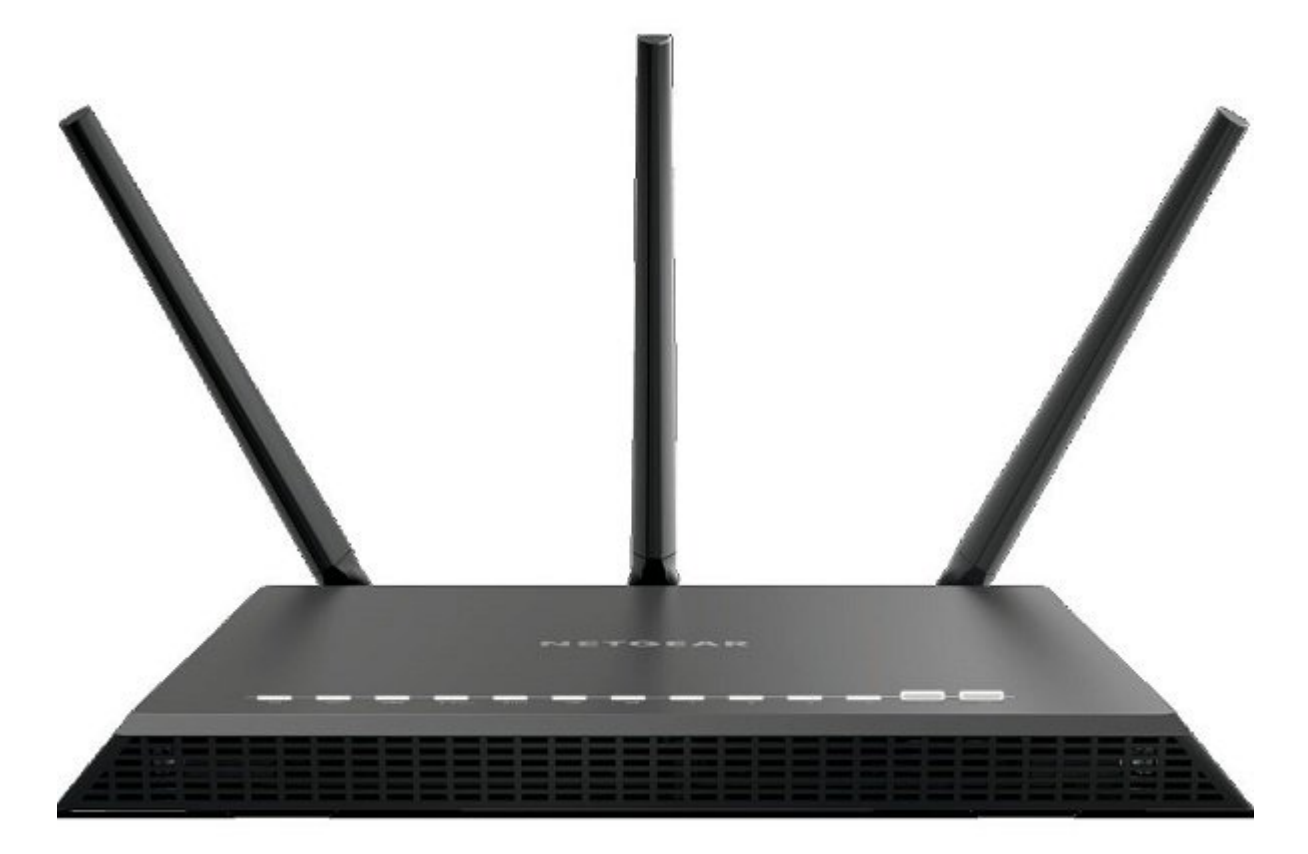

# **دسترسی به کنسول مدیریتی**

بعد از این که مروت و کامپیوتر و کامپیوتر شدند و کامپیوتر شدند شما میتوانید شما میتوانید تنظیمات میتوانید تنظیم روتر دروتر من موجوده مرورها مرورها وب موجود و برای مدیرها و برای میشوند و برای میشوند و برای میشوند و به رابط کاربری از از از یک آدرس ایپر، از یک آدرس ایپر، حساب کاربری کاربری کاربری مدیریتی و کاربری کاربری کاربری ک آدرس ایپی پیش فرض بر اساس سازنده دستگاه متفاوت است، بنابراین برایپیدا کردن آن به دفترچه راهنما یا وبسایت سازنده روتر خود مراجعه کنید. بعد از به دست آوردن این اطلاعات دسترسی به کنسول مدیریتی راحت است.

- adddo ddoddo addodd ac ac yn dod dai yn can i dai dod ac addor (
- آدرس ایپی روتر را که چیزی شبیه به 192.168.0.1 است در نوار آدرس مرورگر وارد کرده و کلید ا مصدر مصدر مصدر
- با این کار صفحه ورود به تنظیمات روتر را مشاهده خواهید کرد که از شما میخواهد نام کاربری و کلمه مدیر مدیر مدیر مدیر وارد کردن مدیریتی را وارد کردن از وارد کردن از وارد کردن از وارد کردن این اطلاعات دو فشار دهید تا به کنسول مدیریتی وارد شوید

**مطلب پیشنهادی**

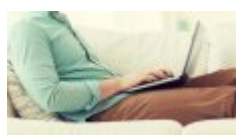

بان مان محافظت محافظت محافظت از داران

**[چگونه بفهمیم یکی از همسایهها به وایفای ما وصل شده است + راهحل](https://www.shabakeh-mag.com/network-tricks/internet-tricks/4195/%DA%86%DA%AF%D9%88%D9%86%D9%87-%D8%A8%D9%81%D9%87%D9%85%DB%8C%D9%85-%DB%8C%DA%A9%DB%8C-%D8%A7%D8%B2-%D9%87%D9%85%D8%B3%D8%A7%DB%8C%D9%87%E2%80%8C%D9%87%D8%A7-%D8%A8%D9%87-%D9%88%D8%A7%DB%8C%E2%80%8C%D9%81%D8%A7%DB%8C-%D9%85%D8%A7-%D9%88%D8%B5%D9%84-%D8%B4%D8%AF%D9%87-%D8%A7%D8%B3%D8%AA-%D8%B1%D8%A7%D9%87%E2%80%8C%D8%AD%D9%84)**

# **کلمه عبور را تغییر داده و میان افزار را بهروزرسانی کنید**

اولین کاری که باید انجام دهید این است که کلمه عبور پیش فرض را تغییر دهید. باقی نگه داشتن کلمه عبور من من موروم امن من شما را به خان من انداز میدهد. میدهد و انداز میدهد و روتر شما را در دسترس همگان از

کام با باید انجام باید این است که باید این است که مطمئن شوید از میان است که مطمئن شوید از میان افزار از میان ا تصدیح שליכות היו היולים שהיהים. בינו המתה מה מהם ההמהמהמה מה מהם הם המתחה מהמה מהם ההתחמה המהם המה کار میان میان افزار میدارد. به میدان افزار میدان بهروزر میدان میدانی از بهروز میدانی از جمله میدانی از جمله رف بالقانات القان القان الا القواه القواه المناطق المناطق الا به انتظار المناطق التاب

# **با DHCP آدرسهای ایپی خود را مدیریت کنید**

حالا نوبت آن رسیده تا بخش LAN روتر را پیکربندی کنید. همانگونه که قبلا اشاره شد DHCP که وظیفه هدی مدیریت تماموریت صوری ایپی شما را بر برای بروی مودمهای معمولات از برای اکثر معمولا به اکثر مودمهای مصرفی ا ضمان تامان تاماما تاما ای تام از از است. این شما از این این ایپا برای ایپی برای ایپا با ایپی با مسیر این مسیر ی ترافیک شبکه استفاده میکند.

اگر کامپیوتر یا دستگاه موبایل از قبل آدرس ایپی نداشته باشد، یک آدرس از سرور DHCP شبکه درخواست میشود. سرور DHCP از بین مجموعهای از آدرسها یک آدرس ایپی را انتخاب میکند (که Scope ימה המתחת) ה הנו הם הם התחתתם מתחת מהם מהתחתם המתחת. מתחת ממתחת המה המתחתם הם ממחת חתם מהו ה یا مدت زمان مشخصی سپری شد این آدرس ایپی به مجموعه DHCP بازگردانده میشود.

بعضی از دستگاههای مثل مثل مثل مثل مثل مثل مثل مثل سرورها و چاپگرها و چاپگرها باید همیشه یکسان داشته باشند و نب הוכות התחת הם התחתם המחת המחתם מחת. חמת הם המחת המחתם מחתחם מחתם מחתם הם מחתם החתם החתם מחתם ה این موجوعه محموم محمد. برای محموم مجموعه ای ایجاد مجموعه ایجاد این این این این این این انجام ایران.

- به کنسول مدیریتی روتر وارد شده و به دنبال بخش Setup LAN) یا چیزی شبیه به این) بگرديد. در اینجا باید address IP و mask subnet بخش LAN خود به همراه قسمت مربوط به سرور DHCP را مشاهده کنید.
- یک طیف از آدرسهای ایپی برای استفاده سرور DHCP مشخص کنید. فرض میکنیم آدرس ایپی روتر شما 192.168.0.1 החה ה החה ההחרורות 50 הוחה החהה החהה ההחהורות DHCP הוא המהה החחה החהה החהה. برای این کار شما میتوانید آدرس ایپی شروع را 192.168.0.2 و آدرس پایانی را 192.168.0.51 تعیین کنید.

רות ההחת תחת תחת תחתחת הנו החתח המחתחת המחתח תחתח תחתחת היותחת המחתחת החתח המחתחת מחתחת.

**نویسنده:**  [محسن آقاجانی](https://www.shabakeh-mag.com/person/%D9%85%D8%AD%D8%B3%D9%86-%D8%A2%D9%82%D8%A7%D8%AC%D8%A7%D9%86%DB%8C) **منبع:**  [pcmag](https://www.pcmag.com/article2/0,2817,2375207,00.asp) **دسته بندی:**  [ترفند اینترنت و وایفای](https://www.shabakeh-mag.com/network-tricks/internet-tricks) **تاریخ انتشار:**  11:00 - 23/07/1396 **برچسب:**  تنظیم بیسیم روتر - بیسیم بیسیم بیسیم بیسیم بیسیم افزایش - بهینه افزایش افزایش استفاده وای - [تنظیمات روتر](https://www.shabakeh-mag.com/tag/%D8%AA%D9%86%D8%B8%DB%8C%D9%85%D8%A7%D8%AA-%D8%B1%D9%88%D8%AA%D8%B1) - تنظی انتخابات انتخاب انتخابات - امنیتون امنیت

**نشانی**

https://www.shabakeh-mag.com/networking-technology/10151/%DA%86%DA%AF%D9%88%D9:NHH %86%D9%87-%D8%B1%D9%88%D8%AA%D8%B1-

%D8%A8%DB%8C%E2%80%8C%D8%B3%DB%8C%D9%85-%D8%AE%D9%88%D8%AF-%D8%B1%D8%A7-%D8%AA%D9%86%D8%B8%DB%8C%D9%85-%D9%88-%D8%A8%D9%87%DB%8C%D9%86%D9%87-%D8%B3%D8%A7%D8%B2%DB%8C-%DA%A9%D9%86%DB%8C%D9%85-%D8%A8%D8%AE%D8%B4-%D8%A7%D9%88%D9%84